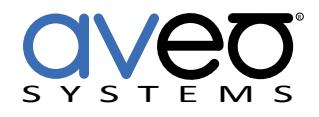

Mira Connect Integration

# **Bose® ControlSpace® EX1280-C**

# **Audio Conferencing Processor**

The Bose ControlSpace EX1280-C Audio Conferencing Processor can be controlled with Mira Connect™, Aveo Systems' smart control appliance.

Mira Connect communicates and controls the ControlSpace EX1280-C over an Ethernet network using names of the CRR block or gain blocks defined in the ControlSpace EX1280-C configuration file.

To integrate a ControlSpace EX1280-C with Mira Connect, first create a configuration file using ControlSpace Designer software and customize the audio processing for your application.

Next, add the ControlSpace EX1280-C to the room in Mira Portal (<https://mira.aveosystems.com>), enter its IP address and press 'add equipment'. Mira Connect will connect to the ControlSpace EX1280-C system and show the status of the connection and control points.

To edit the equipment settings within Mira Portal, select Edit from the device's  $\ddot{\bullet}$  menu, select Audio Controls and manually enter the desired ControlSpace EX1280-C CRR or gain block names.

Mira Portal will show the equipment status as a green circle if all the control points are valid. Invalid control points will cause the warning symbol,  $\Lambda$ , to appear on the offending control points.

See the [Mira Connect Administrators Guide](http://aveosystems.com/wp-content/uploads/product_pdfs/Mira_Connect_Administrators_Guide.pdf) for more information about using Mira Portal to set up Mira Connect.

Important information about the integration is summarized below.

## **Connection Interface**

Network connection using TCP, port 10055

#### **Microphone Mute Control**

Mira Connect can use a Conference Room Router (CRR) or a gain block name for mute control.

## **Room Volume Control**

Mira Connect can use a gain or a CRR block for volume control points. Mira Connect uses a 50dB range corresponding to +12 to -38dB on the gain or CRR block. Setting the Mira Connect room volume to its minimum value will mute the volume gain block, preventing audio from being heard in the room. If the CRR block is used for the Room volume control, the Master Volume setting in the CRR is controlled.

## **Audio Dialing Control**

Mira Connect supports the VoIP and PSTN telephony interfaces using the VoIP In or PSTN In block names, respectively. One call appearance per VoIP line is supported. Hold, split, and transfer are not supported.

Telephone receive signal gains can be adjusted  $\pm$  10dB via the Mira Connect user interface when a telephony gain or CRR block name is supplied. When a CRR block name is used, an index specifying which channel in the CRR should be controlled is required. The index is zero-based, for example, the 4th input on the CRR would correspond to index 3 as shown in the figure on the next page.

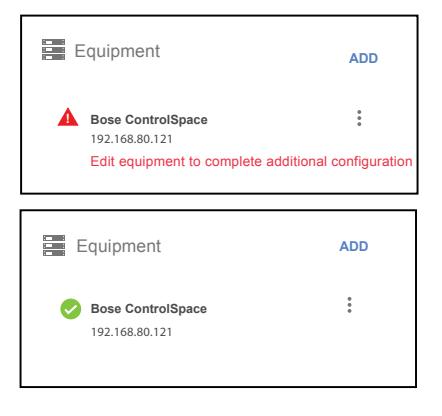

Mira Connect

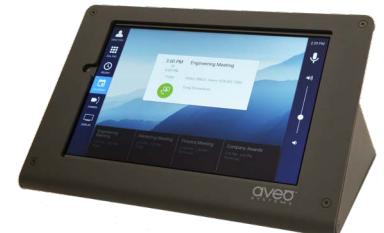

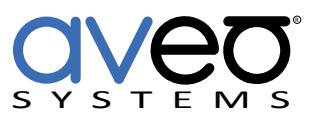

Aveo Systems, Inc. 1791 West Oak Parkway Suite 8 Marietta, GA 30062 Phone: +1.678.653.7090 Fax: +1.844.fax.aveo Email: info@aveosystems.com [www.aveosystems.com](http://www.aveosystems.com)

#### **Software Versions**

Tested with Bose ControlSpace Designer 5.0.948

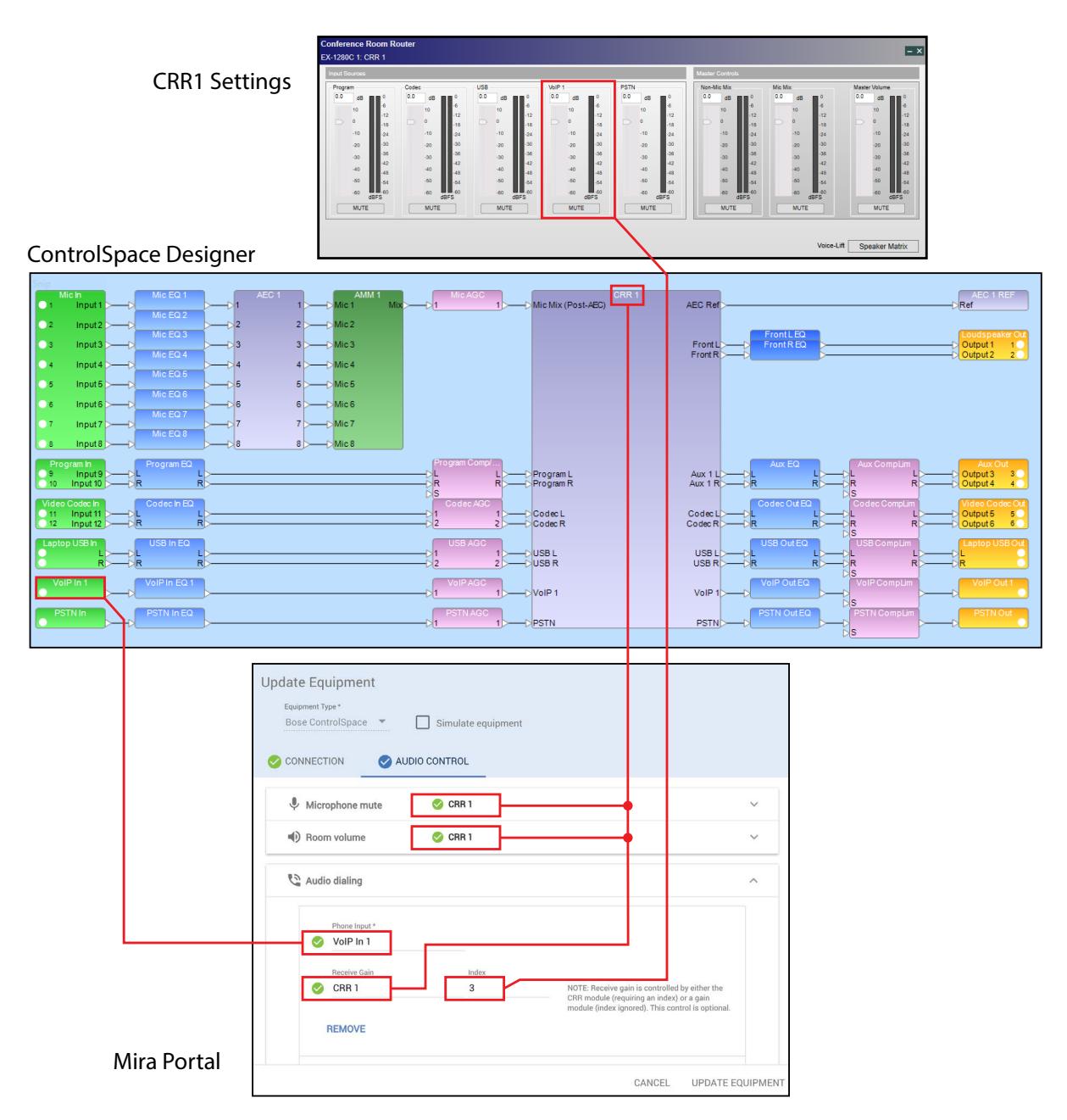

To configure the Audio Control settings, expand a field, such as the Microphone Mute, and manually enter the block name. Mira Connect requires a gain or a CRR block name for mute and volume control points. If a CRR block is used for telephony receive gain, an index to the correct gain control is required. In this example, the index value 3 controls the gain of the 4th input on the CRR, the VoIP1 Input gain.

For more information please contact our Sales Department at sales@aveosystems.com.

#### **About Aveo Systems**

Aveo Systems is a leading provider of intuitive and easy-to-use solutions for audio, video, and collaboration, improving how systems are used and managed by customers world-wide.

Specifications subject to change without notice. Aveo Systems and the Aveo logo are registered trademarks. All other trademarks are the property of their respective owners.

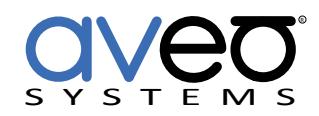

DS-11006-001 Version 2018\_01\_22